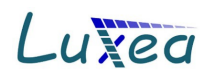

# **SOLinvest pro plus 2012 international Versionsstand 2013**

# **Allgemein**

Die Software SOLinvest pro plus 2012 international basiert auf dem Testsieger SOLinvest pro plus 2010 (Vergleichstest in Photon 4/2011) und bietet viele Erweiterungen. Der Preis für SOLinvest international beträgt 720,- Euro netto zuzgl. der gesetzl. MwSt.

 $\mathcal{L}_\text{max}$  , we have the set of the set of the set of the set of the set of the set of the set of the set of the set of the set of the set of the set of the set of the set of the set of the set of the set of the set of

# **Übersicht der wichtigsten Erweiterungen in SOLinvest pro plus 2012 int.**

Im Folgenden sind die wichtigsten Erweiterungen der neuen Version 2012, Versionsstand 2013, aufgelistet und dokumentiert.

### **Neue Informationen im Deckblatt des Reports**

Am unteren Rand des Deckblatts kann eine Haftungsausschlussklausel ausgegeben werden.

In die beiden Textfeldern des Deckblattes können Variablen aus der Anlage eingefügt werden. Damit kann z.B. der Kundenname, Standort oder der spezifische Anlagenertrag gleich auf dem Deckblatt ausgegeben werden.

Die zur Verfügung stehenden Variablen sind in einem Dialog hinterlegt und können einfach mit einer Schaltfläche in die Zwischenablage übernommen werden. Im Deckblatt des Reports können sie mit der Tastenkombination "Strg-V" eingefügt werden.<br>I SOLinvest ons 2012 - Finanz Diagramme

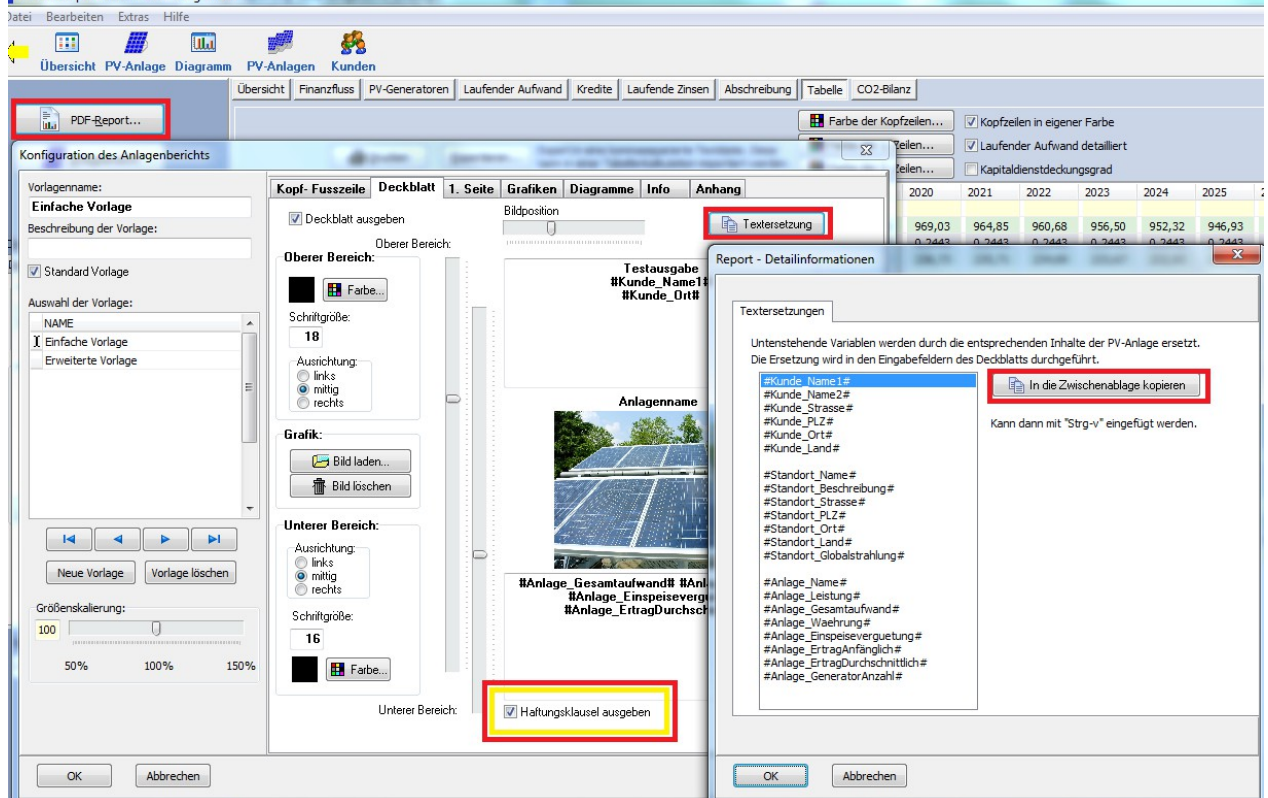

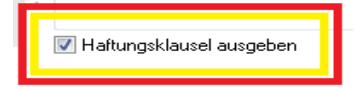

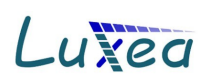

## **Aktualisierte Globalstrahlungskarte**

Die Globalstrahlungsdaten und die Globalstrahlungskarte für Deutschland basieren nun auf dem 30-jährigen Mittel des Deutschen Wetterdienstes. Diese Karten mitteln die Globalstrahlungsdaten von **1981-2010**. Gerade die letzten Jahre waren häufig strahlungsreicher, sodass die Werte im Durchschnitt etwas höher liegen.

Die neue Karte wurde auch in die Postleitzahlsuche eingebaut, sodass diese Werte an jedem neuen Standort automatisch als Vorgabewert eingetragen werden.

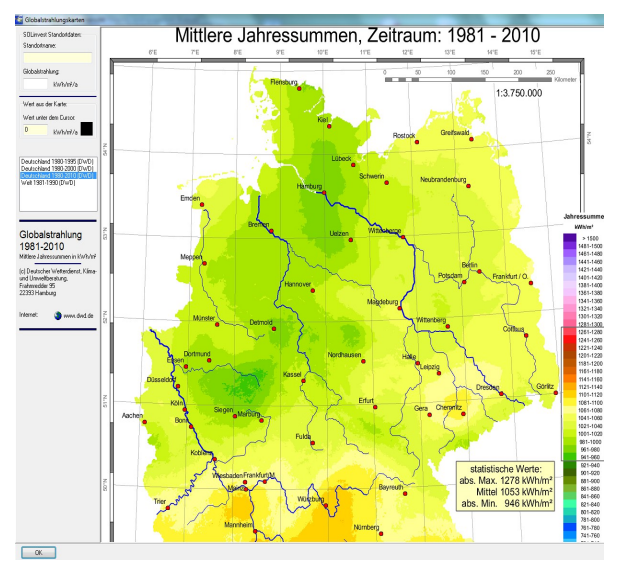

### **Drosselung der Wechselrichterleistung auf 70%**

In dem ab 2012 geltenden EEG wird ein besonderes Augenmerk auf die Netzintegration von Solarstrom gelegt. Zu diesem Zweck sind Solarstromanlagen verpflichtet entweder ihre maximale Leistung permanent auf 70% zu drosseln oder über eine Fernwirkeinrichtung vom Netzbetreiber abgeschaltet werden zu können.

Folgende Regelungen gelten für PV-Anlagen je nach Leistungsstufe:

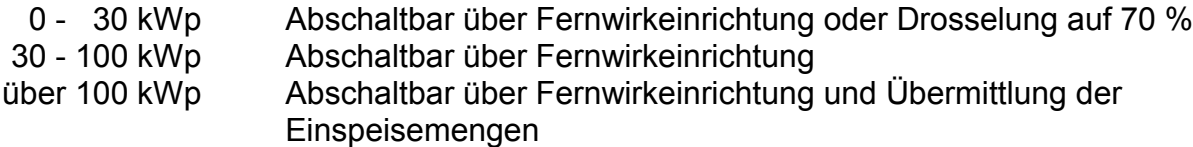

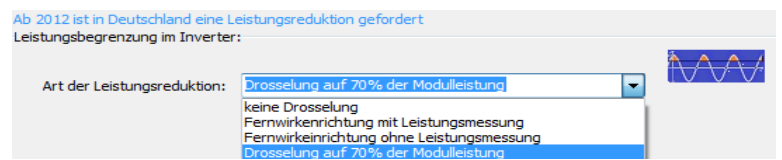

In SOLinvest 2012 kann die jeweils vorliegende Situation im Generatordialog unter den Detaileingaben für die PerformanceRatio eingestellt werden.

#### **Auswahl der zuletzt bearbeiteten Anlagen**

Die zuletzt neu angelegten Anlagen oder die zuletzt bearbeiteten Anlagen können in einem Auswahldialog nach dem jeweiligen Datum sortiert dargestellt werden:

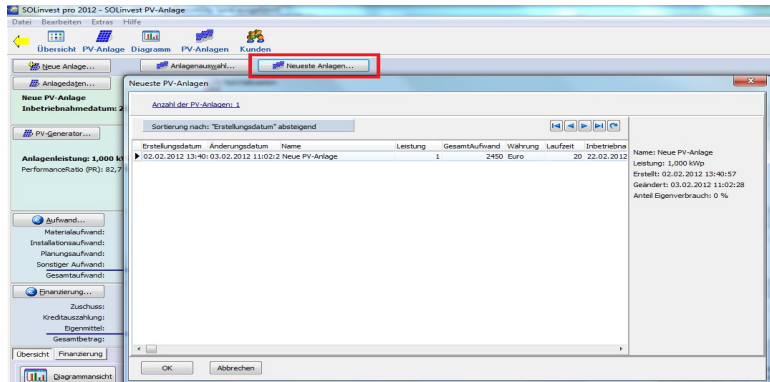

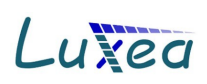

## **Neue Reportseite für Aufwand+Ertrag**

Die Positionen für laufenden Aufwand können bei einer PV-Anlage relativ umfangreich werden. Zudem gibt es Einmalaufwände (wie z.B. Wechselrichtertausch) und laufende Aufwände. Auch der Investitionsaufwand kann auf verschiedene Positionen unterteilt werden. Um diese eingegebenen Daten dem PV-Anlagenkäufer auch darzustellen haben wir eine neue Reportseite für die Aufwandspositionen integriert.

Diese Seite zeigt auch die Summe von Investitionsaufwand und laufendem Aufwand dar und stellt sie der Ertragssumme gegenüber. Dadurch kann sehr schnell die Güte der PV-Investition überprüft werden.

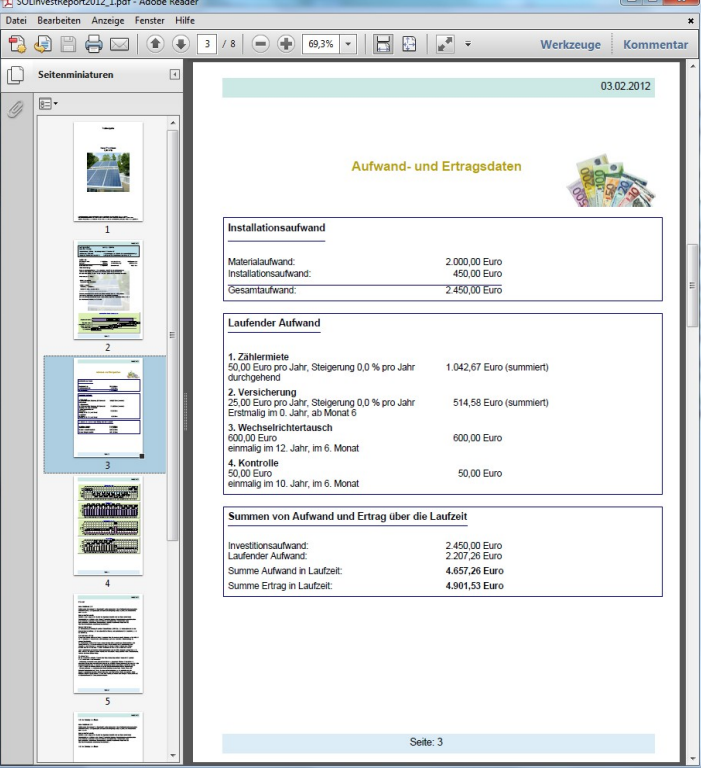

#### **Neue Kenngröße Kapitaldienstdeckungsgrad**

Diese Kenngröße wird oft von Banken zur Beurteilung einer Finanzierung verwendet. Sie kann automatisch berechnet und im Report ausgegeben werden. Die Ausgabe kann jedoch im Reportkonfigurationsdialog auch unterdrückt werden.

|d

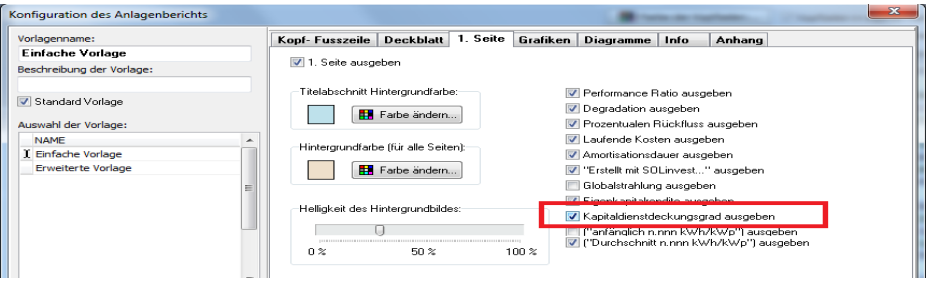

Diese Kenngröße gibt an ob die Anlage sicher ausreichend Erträge generiert um den Kapitaldienst zu bestreiten.

#### **Erweiterte Währungen**

Die Liste der verfügbaren Währungen wurde auf über 160 erweitert. Damit sind in etwa alle derzeit weltweit verwendeten Währungen erfasst. Die Währungen können sortiert und nach den bisher verwendeten gefiltert werden.

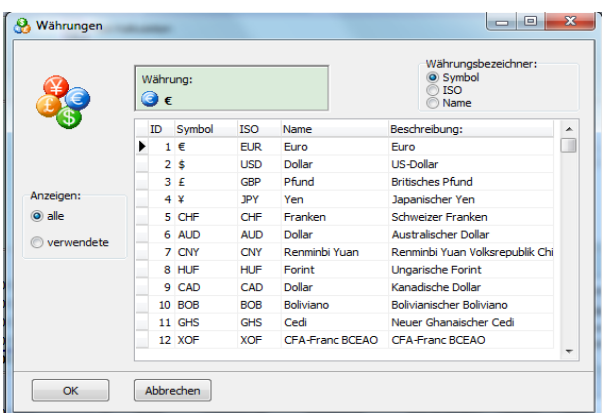

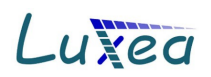

# **Stringplanung in der Layoutansicht**

In der Layoutansicht gibt es die Möglichkeit eine Stringplanung zu erstellen.

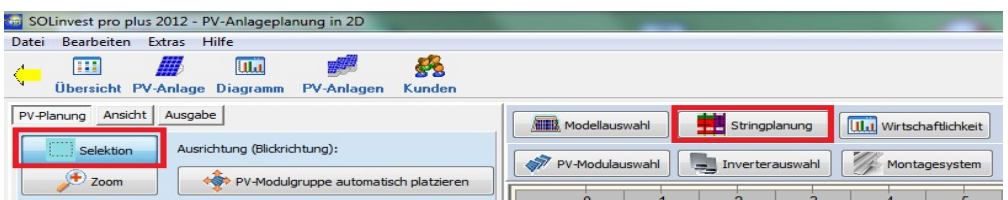

Im linken Bildschirmbereich werden die Wechselrichter und darunter die vorhandenen Strings angezeigt. Bei Auswahl eines Strings wird dessen Inhalt, also die zugehörigen Module, in einer Liste daneben dargestellt.

Außerdem kann die gesamte Verstringung gelöscht werden.

Durch Anklicken eines Moduls in der Layoutansicht wird dieses dem String hinzugefügt.

In der Modulliste kann ein Modul angeklickt und mithilfe der Schaltfläche "Modul entfernen" aus dem String genommen werden

Die Mpp-Spannung eines Strings wird grafisch im Spannungsfenster des Inverters angezeigt. Die Farbe hellgrün zeigt, dass die Stringlänge in Ordnung ist.

Alle Strings eines Wechselrichters werden von 1..n durchnummeriert. Für jeden String wird eine andere Farbe ausgewählt.

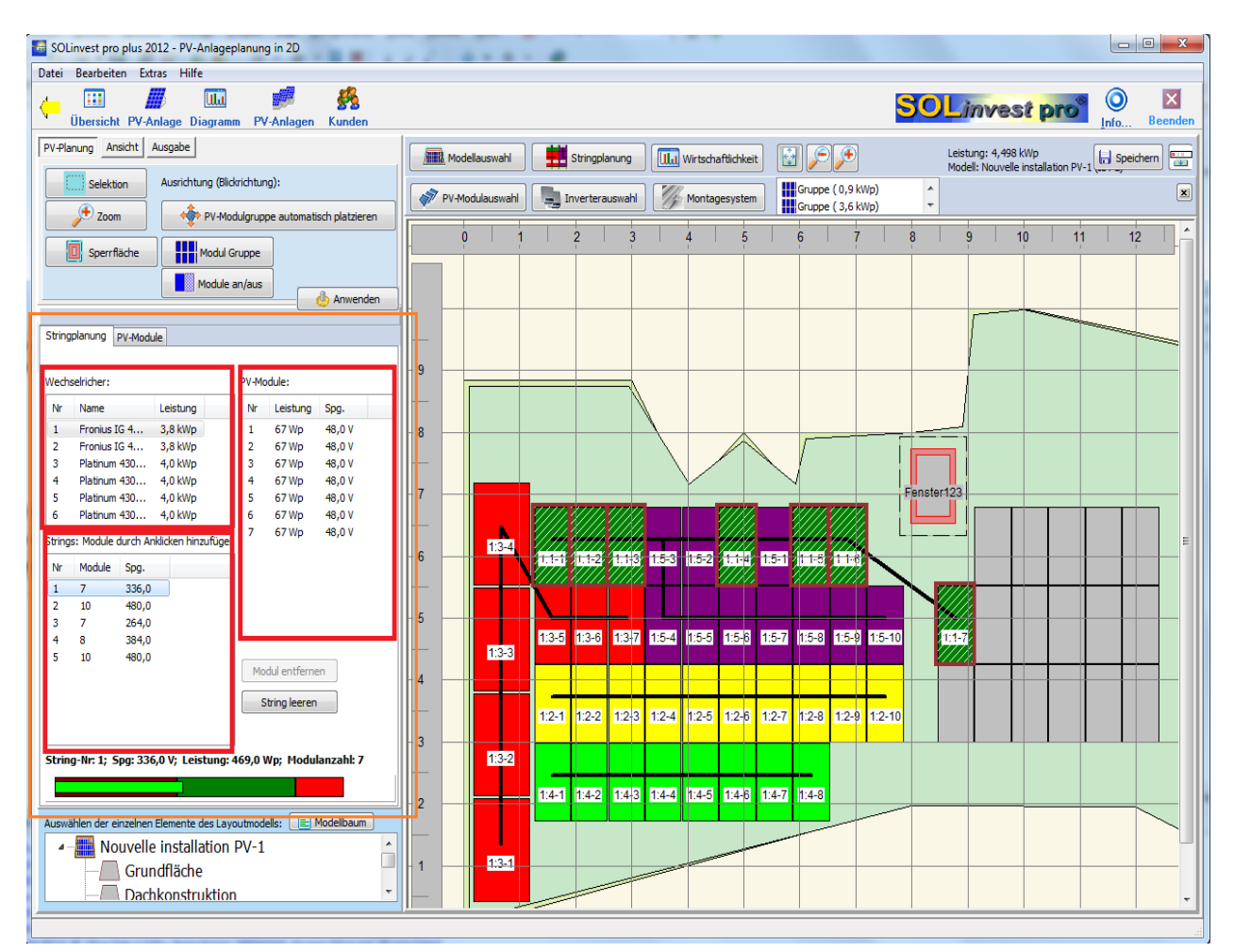

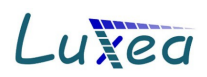

## **Modulgruppe zentrieren**

Die selektierte Modulgruppe kann in der darunter liegenden Fläche zentriert werden. Es gibt 2 Schaltflächen für die horizontale und für die vertikale Zentrierung:

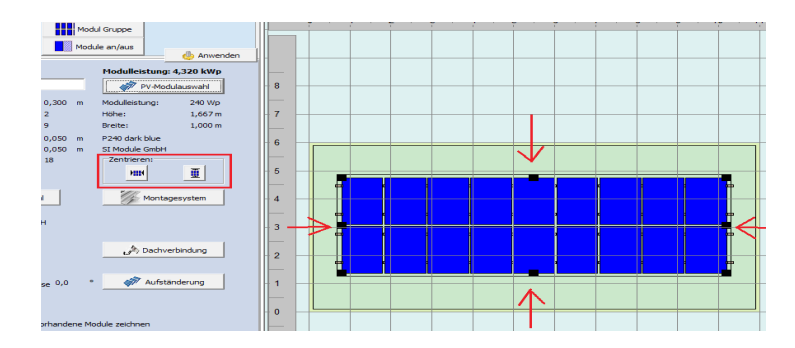

attenurop.<br>andi (CH) 

Geographische Daten:<br>Längengrad: Breitengrad:<br>The Third P 

### **Standortdaten**

Die für PV-Anlagen in der Schweiz spezifischen Standortdaten können in SOLinvest im Dialog Standort eingegeben und im Report ausgegeben werden:

- Parzellennummer
- Versicherungsnummer
- Schweizer Koordinaten (Swiss-Grid, Referenzpunkt ist die Sternwarte in Bern mit 200.000, 600.000)

Bei der Eingabe im Standortdialog gibt es auch die Möglichkeit per Schaltfläche die Internetseiten für GIS und Swiss-Grid-Koordinaten zu wechseln.

Im Report kann dann folgende Seite ausgegeben werden:

#### **Neue Reportseite für Standortdaten**

Für Standortdaten kann ebenfalls eine neue Reportseite erstellt werden. Darin sind die Positionsdaten, Globalstrahlungsdaten und weitere Daten enthalten. So kann z.B. eine Information zum Zähler oder zum Zählpunkt im Standortdialog eingetragen werden und dies kann im Report ausgegeben werden.

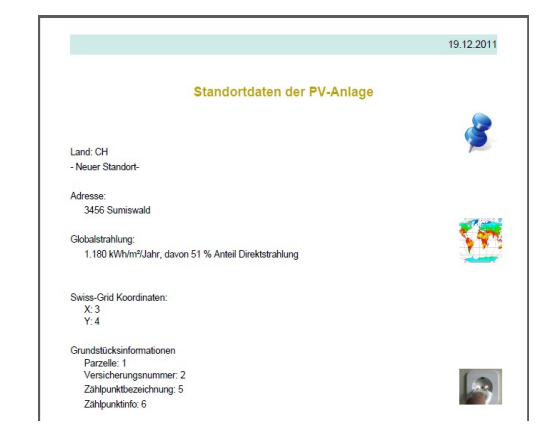

 $\blacksquare$ tek

 $\frac{1}{2}$  Link

#### **Reportdateien kompakter**

Wenn große Grafiken in Reports enthalten sind werden diese nun deutlich kompakter abgespeichert. Dadurch können die Reportdateien je nach Grafikanteil um über 70 % kleiner sein wenn sie abgespeichert werden.

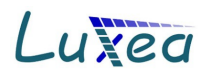

#### **Erweiterungen für die Schweiz**

- Implementierung der KEV (25 Jahre, Wartezeit, Wartezeittarif, Anlagekategorien und Leistungsklassen)
- Ausgabe der KEV-Tabelle im Report, automatisch per Internet aktualisierbar
- Eingabe und Ausgabe Schweiz-spezifischer Standortdaten wie Parzellennummer, Gebäudeversicherungsnummer und Schweizer Landeskoordinaten
- Brutto- oder Netto-Kalkulation (KEV mit oder ohne Umsatzsteuer)

Diese einzelnen Punkte sind im folgenden detaillierter aufgeführt:

#### **KEV**

Die Laufzeit der KEV ist 25 Jahre (im Gegensatz zum EEG: 20 Jahre). Jedoch wird die Wartezeit von der Gesamtlaufzeit abgezogen.

Die KEV ist mit den Vergütungssätzen bis einschließlich zu der geplanten Änderung zum 1. März 2012 in SOLinvest bereits eingepflegt. Die Berechnung erfolgt automatisch anhand der Anlagenleistung, Anlagenkategorie und des Inbetriebnahmedatums.

Die Dauer der Wartezeit vor der KEV und der Wartezeittarif kann in 2 Eingabefeldern eingegeben werden, der Rest wird automatisch berechnet:

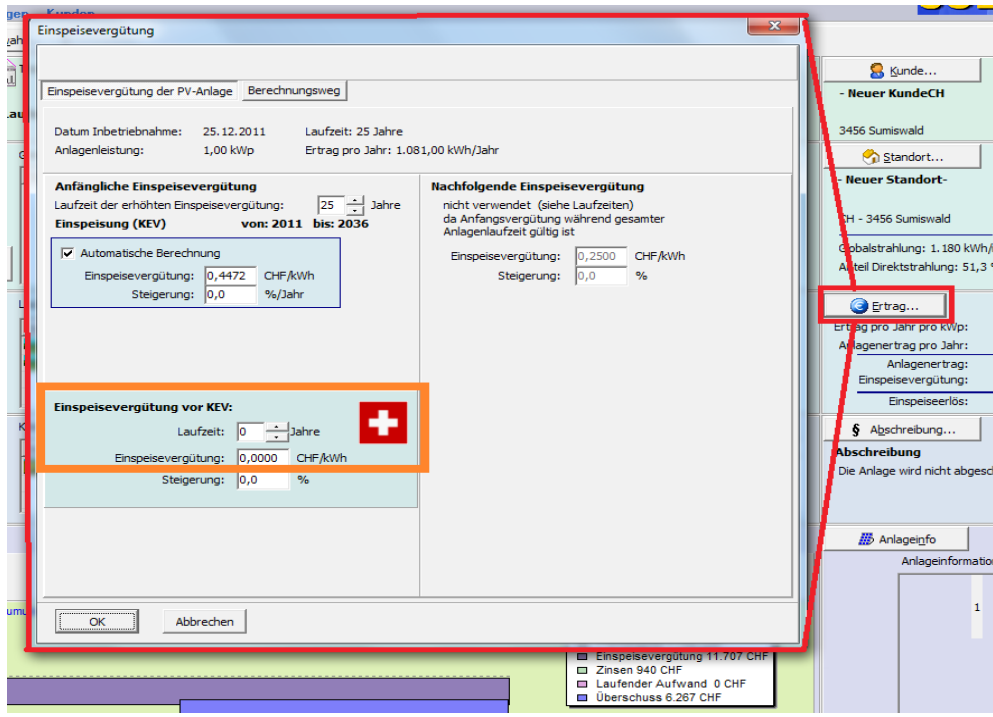

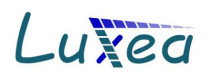

## **Ausgabe der KEV-Tabelle im Report**

Die Tabelle der KEV-Beträge kann auf einer eigenen Reportseite ausgegeben werden. Die jeweils aktuelle Tabelle wird von der Luxea GmbH gepflegt und kann per Knopfdruck aus dem Internet geladen werden. Sie wird dann automatisch in die geöffnete Reportvorlage übernommen:

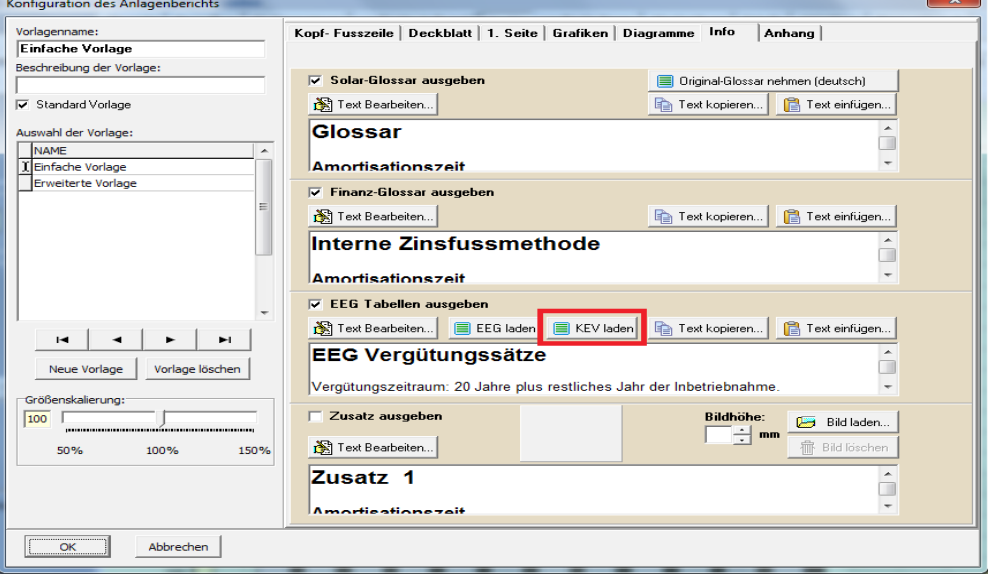

#### Im Report wird dann folgende Seite ausgegeben:

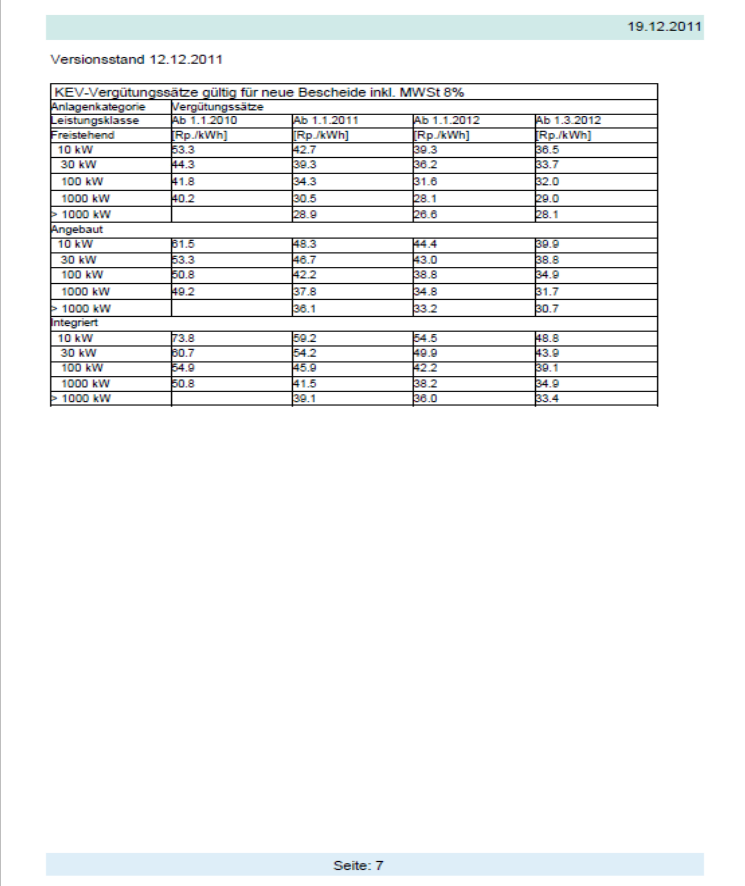

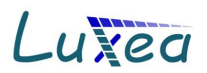

#### **Standortdaten**

Die für PV-Anlagen in der Schweiz spezifischen Standortdaten können in SOLinvest im Dialog Standort eingegeben und im Report ausgegeben werden:

- Parzellennummer
- Versicherungsnummer
- Schweizer Koordinaten (Swiss-Grid, Referenzpunkt ist die Sternwarte in Bern mit 200.000, 600.000)

Bei der Eingabe im Standortdialog gibt es auch die Möglichkeit per Schaltfläche die Internetseiten für GIS und Swiss-Grid-Koordinaten zu wechseln.

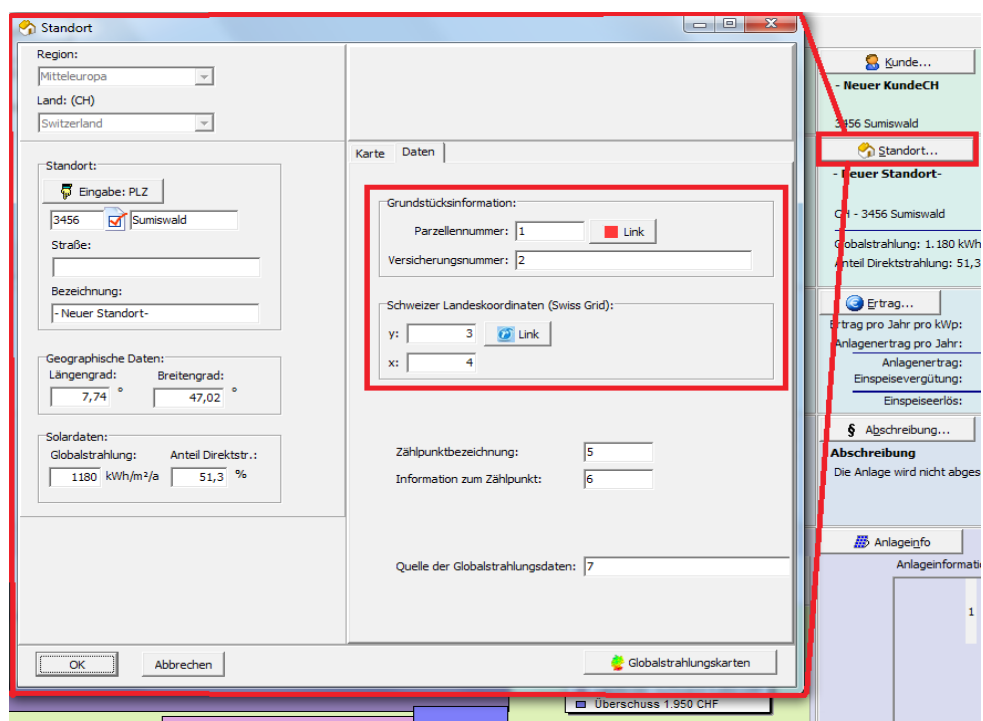

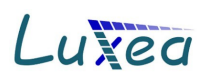

## **Brutto- Netto-PV-Anlagenkalkulation**

Die Einspeisevergütungen der KEV werden als brutto-Beträge inkl. der Umsatzsteuer angegeben. Diese brutto-Beträge finden normalerweise für Privatkunden Anwendung. Bei größeren Geschäftskunden muss jedoch mit netto-Einspeisevergütungen und entsprechend auch mit netto-Preisen gerechnet werden.

Ob brutto- oder netto-Beträge verwendet werden kann in SOLinvest einfach im Aufwand-Dialog eingestellt werden. Dort kann auch der angewendete Umsatzsteuersatz eingegeben werden:

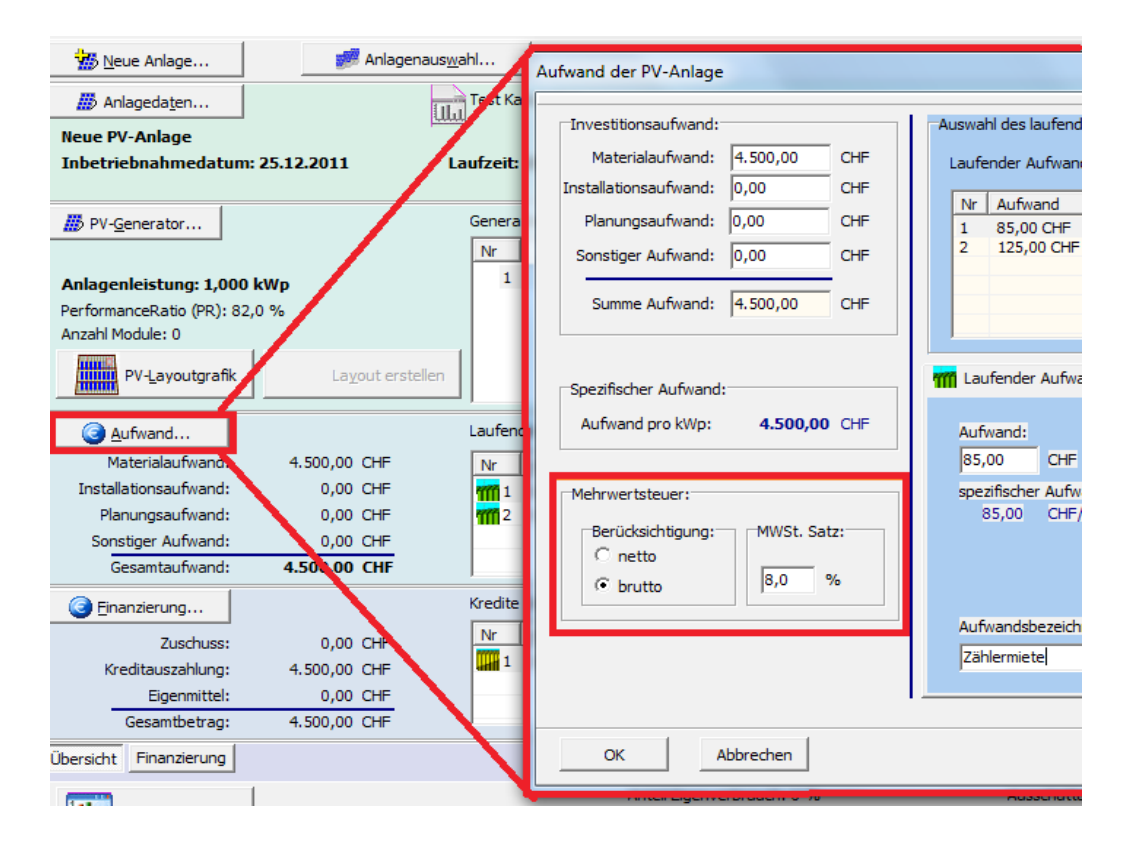

### **Globalstrahlungsdaten für die Schweiz**

Globalstrahlungsdaten für die Schweiz sind jeder Postleitzahl zugeordnet. Zusätzlich beinhaltet die Software eine weltweite Globalstrahlungskarte und eine Globalstrahlungskarte der Schweiz jeweils von Meteotest.

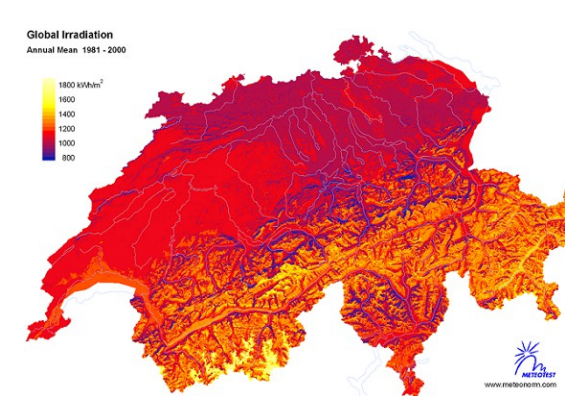

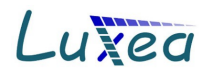

### **Modultische mit mehreren Modulreihen**

Bei der Aufständerung können nun auch Modultische mit mehreren Modulreihen berücksichtigt und bearbeitet werden.

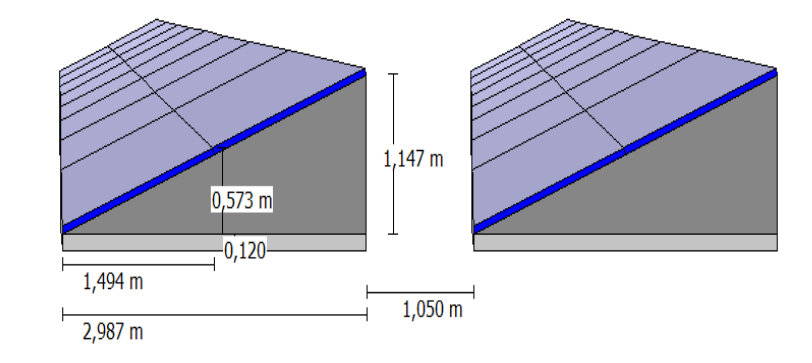

### **Speicherprogramm der KfW**

SOLinvest unterstützt das Erneuerbare Energien Speichersystem der KfW.

Die Zuschüsse werden je nach Anlagengröße ermittelt und in der Berechnung berücksichtigt. Zudem stellt der Report die Ergebnisse für Ihre Kunden verständlich dar.

Das KfW-Speicherprogramm ebnet mit einem hohen Zuschuss und zinsgünstigen Krediten seit Mai 2013 den Eintritt in ein interessantes Marktumfeld.

Zusätzlich steht nun auch eine **Batteriedatenbank** zur Verfügung, mit welcher Sie eine Übersicht der Batterieanbieter und deren Produkten abrufen können.

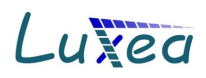

# **Testergebnis Photon 4 - 2011**

In der Fachzeitschrift Photon wurden in der Ausgabe April 2011 die wichtigsten am Markt verfügbaren Simulationsprogramme getestet. Unsere Software SOLinvest pro plus wurde Testsieger für die besten Ertragsprognosen verglichen mit 3 realen Anlagen.

Untenstehend ist das Testergebnis als Tabelle abgedruckt. Sie können diese Tabelle auf einer Reportseite im SOLinvest Report ausgeben um z.B. gegenüber Ihrem Kunden oder gegenüber einer Bank die Qualität der verwendeten Software zu dokumentieren.

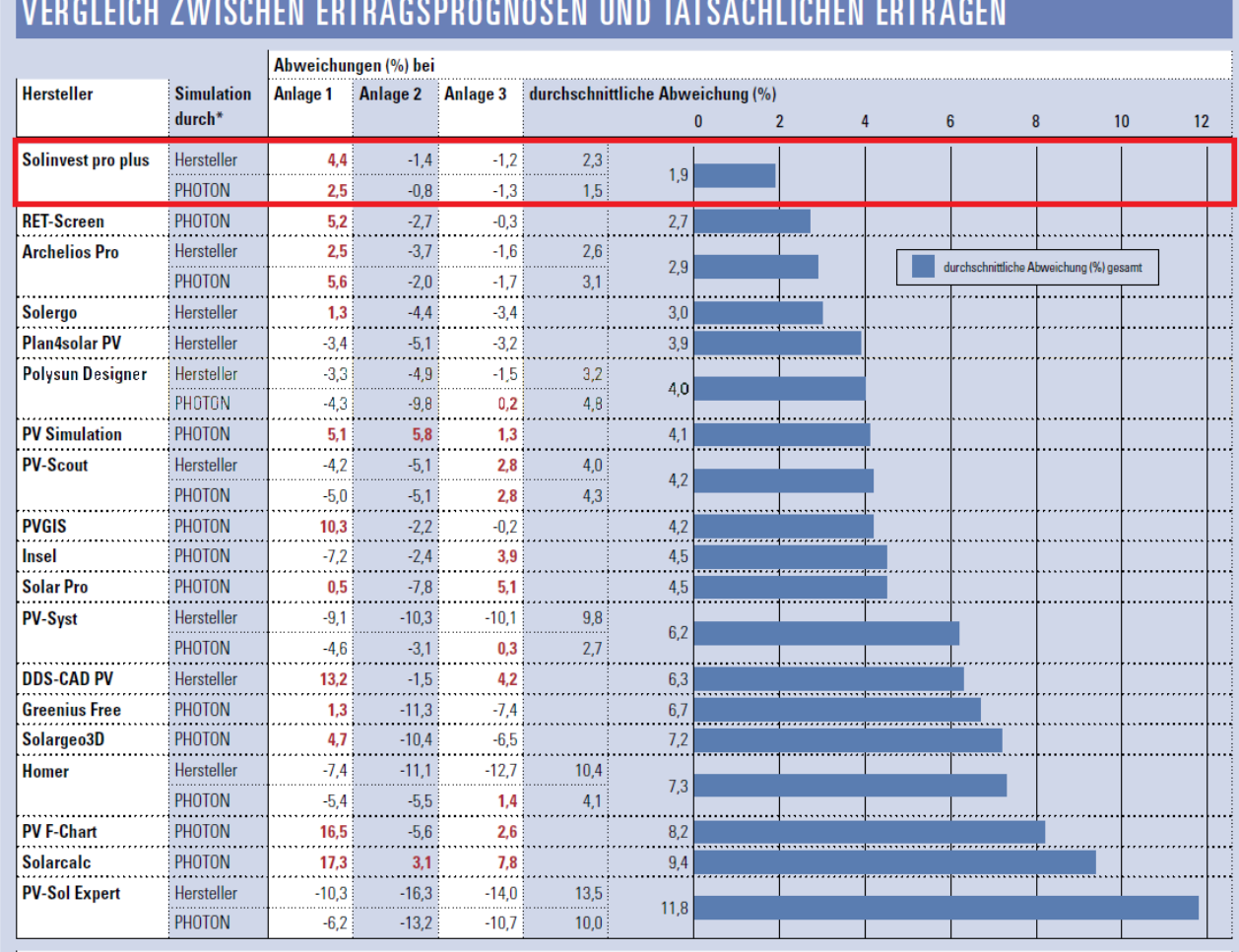

Bei den rot markierten Werten liegt die Ertragsprognose über den tatsächlichen Erträgen.

\* Nicht bei allen Programmen gelang dem PHOTON-Labor eine sinnvolle Modellierung. Umgekehrt folgten nicht alle Hersteller unserer Bitte um eine Simulation mit unseren Anlagen- und Wetterdaten.

# **SOL** *invest* **international Preise: Kontaktdaten:**

international → 1.280,- Euro netto Geschäftsführer Multiuserversionen  $\rightarrow$  auf Anfrage Dipl. Ing. Martin Ney Update-Preise  $\rightarrow$  auf Anfrage 0681 - 417 10 40

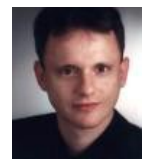

[info@luxea.de](mailto:info@luxea.de)

Weitere Informationen zu SOL*invest* finden Sie auf unserer Internetseite: [www.luxea.de](http://www.luxea.de/)